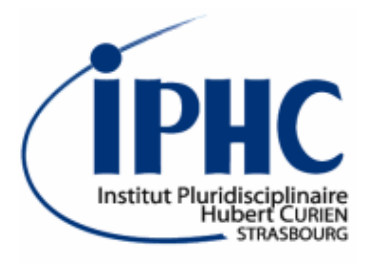

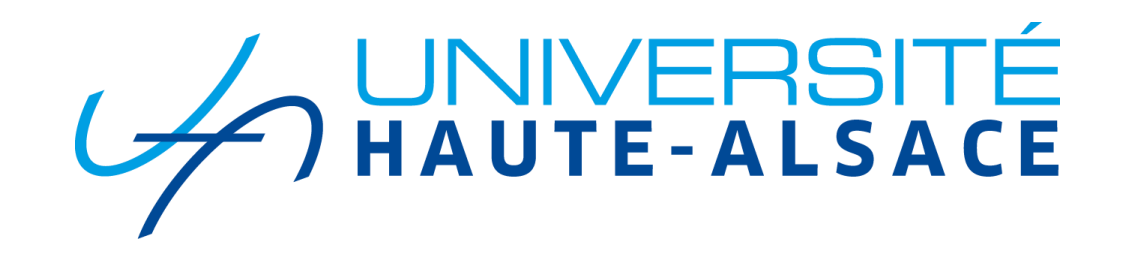

# *MadAnalysis 5 tutorial*

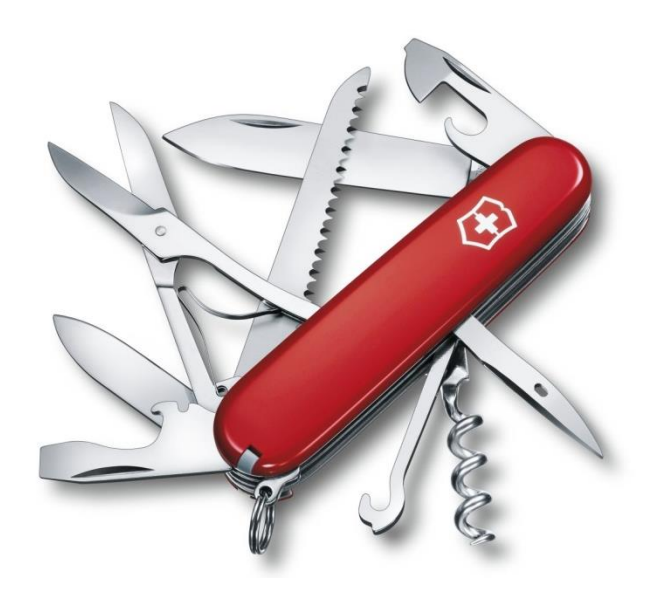

FeynRules/MadGraph School on Collider Phenomenology 2018 19-23 November 2018, Hefei (China)

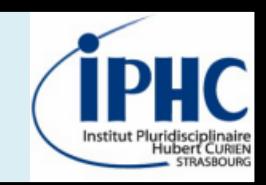

# **2. Designing a simple analysis with the normal mode**

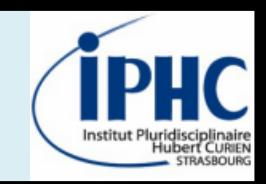

# **2. Designing a simple analysis with the normal mode**

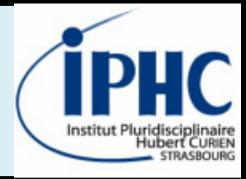

#### **Installation of tools on your machine**

- **1. Installing the new release of MadAnalysis 5**
	- *Downloading the tarball from the webpage: [https://launchpad.net/madanalysis5/trunk/v1.6/+download/MA5\\_v1.7beta.tgz](https://launchpad.net/madanalysis5/trunk/v1.6/+download/MA5_v1.7beta.tgz)*
	- *Untar the tarball*
	- *Executing MadAnalysis 5*

bash> cd madanalysis5 bash> ./bin/ma5

bash> tar xzf MA5\_v1.7beta.tgz

**2. Installing Delphes for MadAnalysis 5**

ma5> install delphes

- **3. Installing the PAD (Physics Analysis Database) interface**
- ma5> install PAD
- **4. Piece of advice: installing zlib if not found** ma5> install zlib

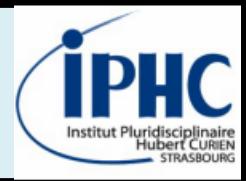

#### **Samples produced during the MadGraph tutorial**

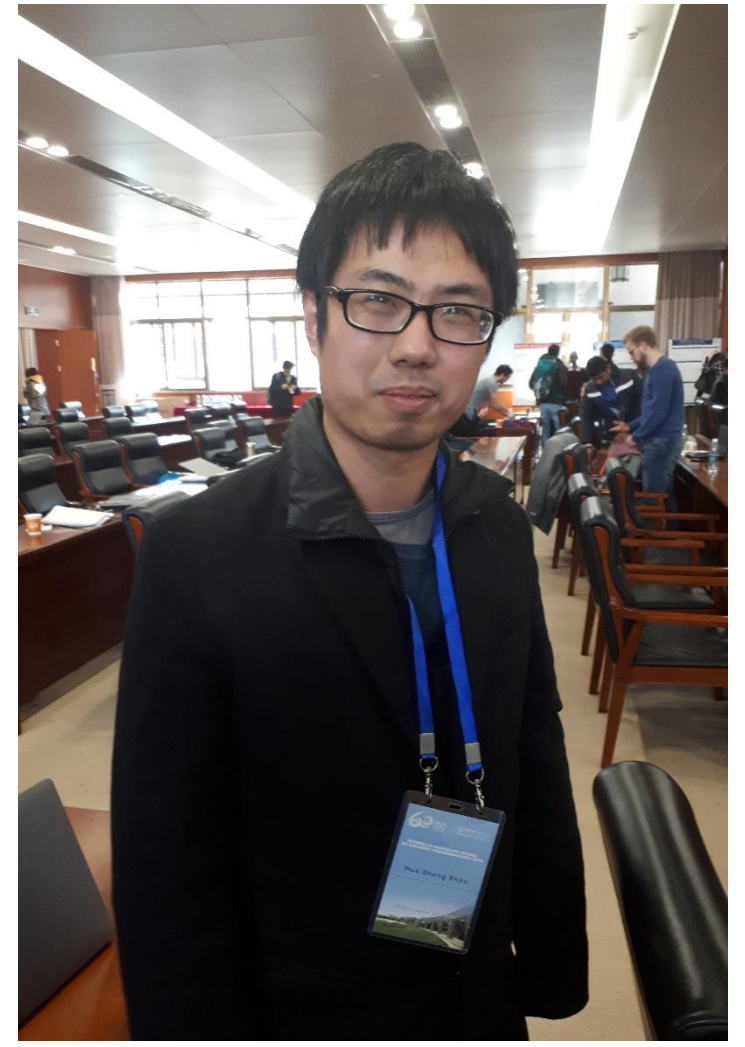

#### **1. Signal sample: monojet (jet+missing energy)**

- *MG command line:* generate p p > xd xd~ j
- *Number of events: at least 10,000*
- *File format: LHE, HEPMC*

#### **2. Background sample: neutrino + jets**

- *MG command line:* generate p p > vl vl~ j
- *Number of events: at least 10,000*
- *File format: LHE, HEPMC*

**If you did have the time to produce these samples, do not worry!**

#### **These samples can be found here:**

<https://indico.ihep.ac.cn/event/7822/page/8>

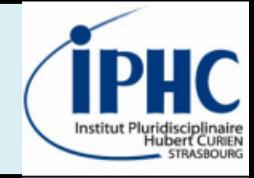

#### **Documentation**

**Reference card of MadAnalysis 5 v1.6 is available and can help you for defining an analysis.**

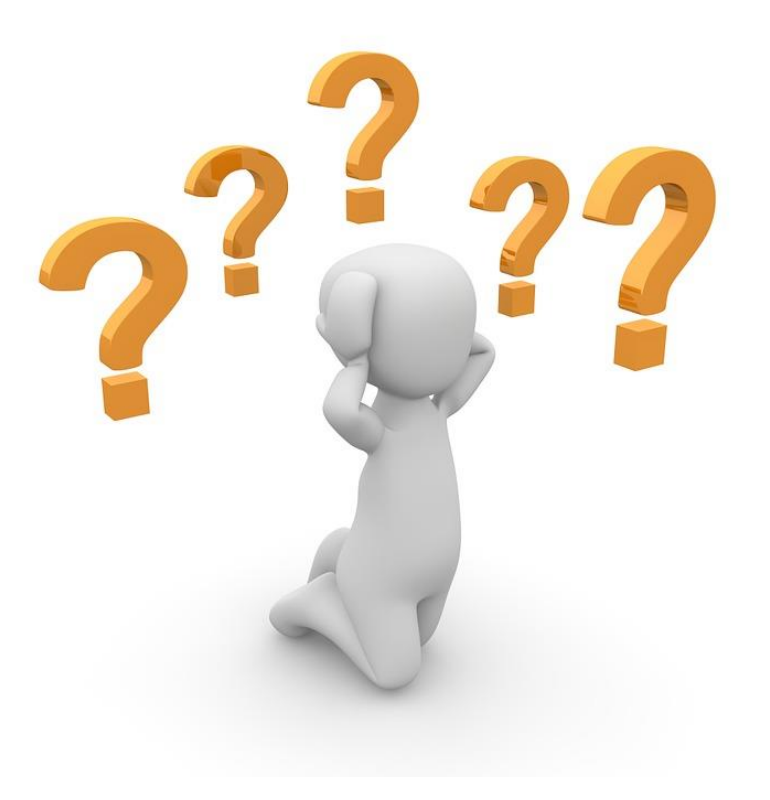

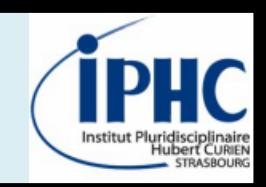

# **2. Designing a simple analysis with the normal mode**

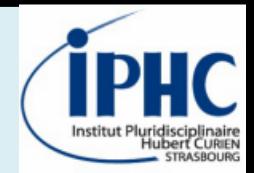

### **First plots**

- Import your samples LHE format
- Plotting a NPID histogram (multiplicity of each particle identity)
- Plotting MET
- Set the integrated luminosity to 65 fb $^{-1}$  (end of LHC run II)

**Do the same for HEPMC files and compare the results.** 

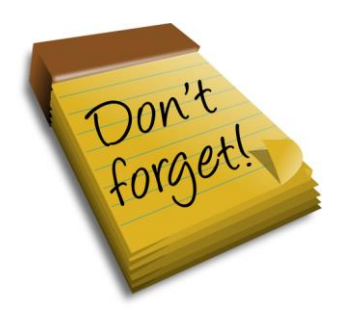

*Starting MadAnalysis 5 for parton level studies*

*Starting MadAnalysis 5 for hadron level studies*

bash> ./bin/ma5 bash> ./bin/ma5 -H

#### **First plots - SOLUTION**

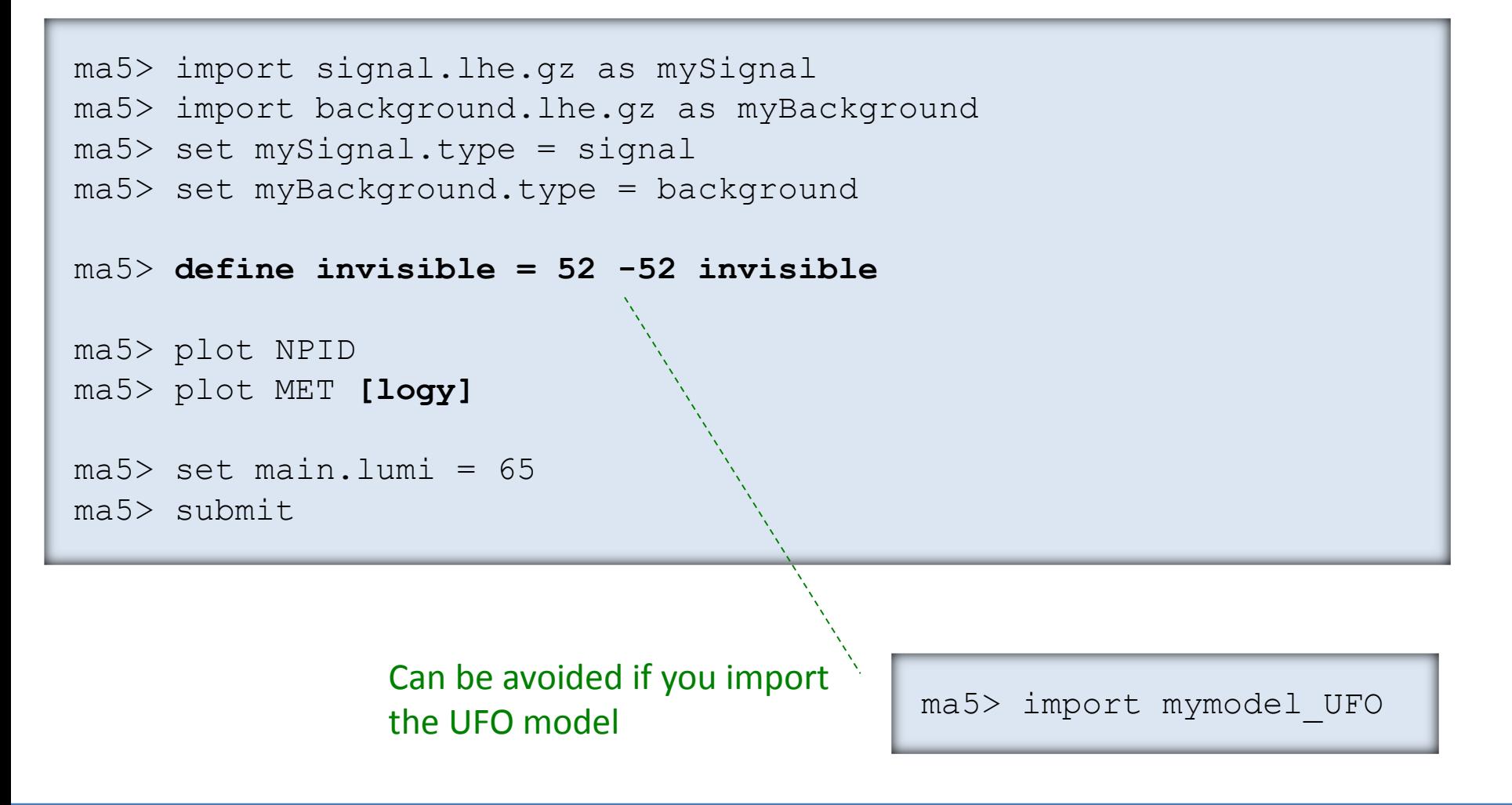

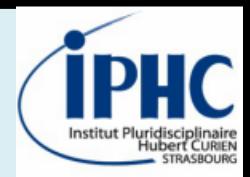

#### **ROOT files production**

• From HEPMC files, produce ROOT files by applying Delphes with « standard » CMS simulation. No pile-up simulation.

• Check with the previous scripts the content of your ROOT sample.

*Starting MadAnalysis 5 for reconstruction-level studies*

bash> ./bin/ma5 -R

*Applying Delphes over your events from MadAnalysis 5 console*

```
ma5> define invisible = 52 -52 invisible 
ma5> set main.fastsim.package = delphes
ma5> set main.fastsim.detector = cms
ma5> set main.fastsim.output = true
ma5> import signal.hepmc
ma5> submit
```
*ROOT file will be here: ANALYSIS\_X/Output/\_defaultset/RecoEvents0\_0/DelphesEvents.root*

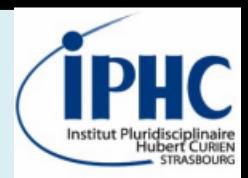

#### **Defining an analysis from ROOT files**

- 1. Searching for the most discriminating variables and defining a simple cut-and-count selection.
- 2. Creating 4 several regions:
	- « At least one b-tag jet » and « light jets »
	- MET < 250 GeV and MET > 250 GeV

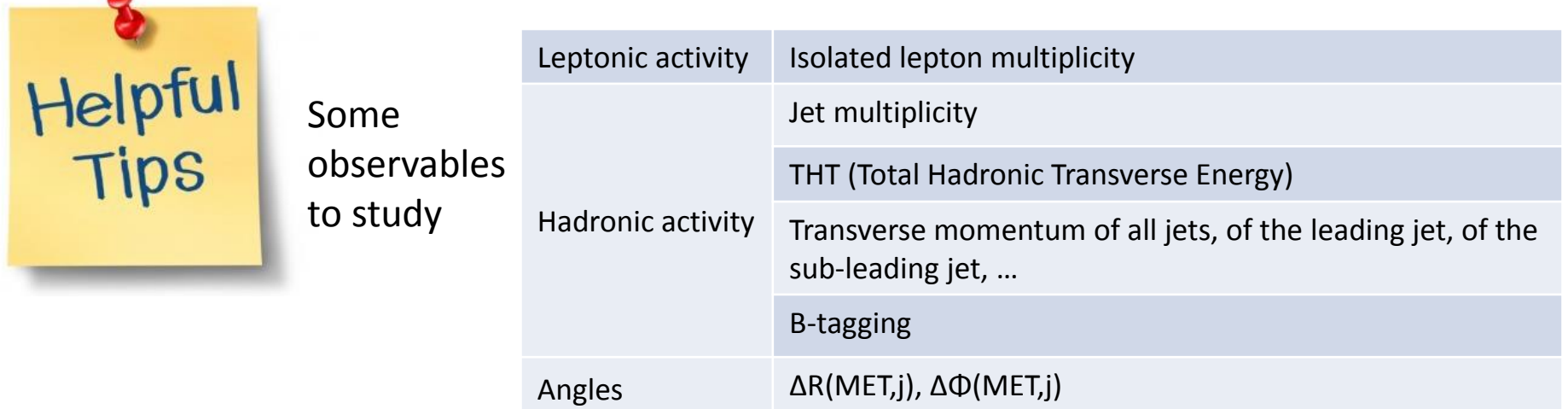

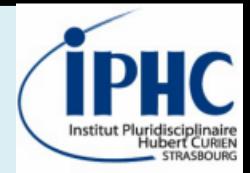

#### **Defining an analysis from ROOT files - SOLUTION**

```
ma5> \# ******PLOTS******
ma5> define l = l + l-
ma5> plot N(l)
ma5> define \eta = \eta b
ma5 plot N(i)ma5> plot THT
ma5> plot PT(j)
ma5 plot PT(j[1])ma5> plot N(b)
ma5> plot PT(b)
ma5 plot PT(b[1])ma5 plot DELTAR(met, j[1])
ma5 plot DPHI 0 2PI(met,j[1])
```
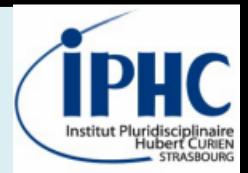

#### **Defining an analysis from ROOT files - SOLUTION**

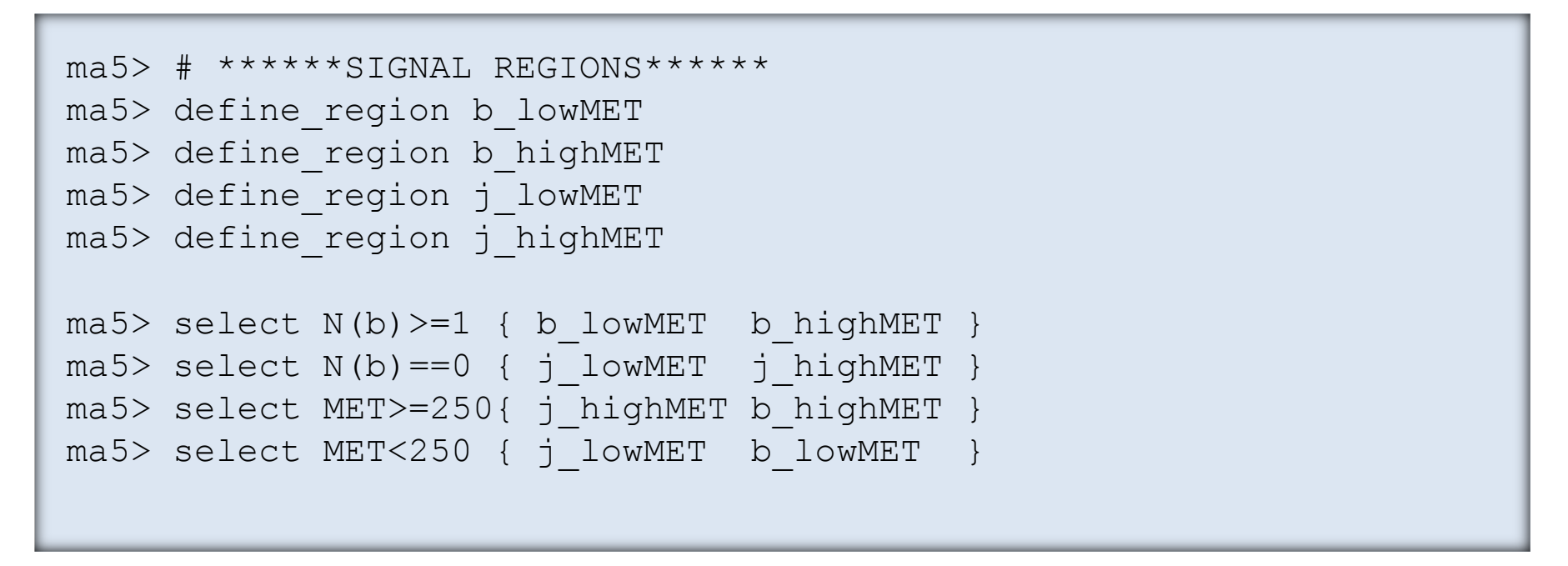

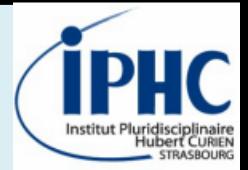

### **Defining an analysis from ROOT files - SOLUTION**

ma5> # \*\*\*\*\*\*SOME CUTS\*\*\*\*\*\*

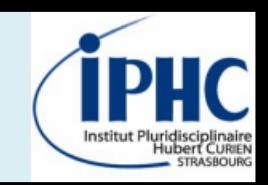

# **2. Designing a simple analysis with the normal mode**

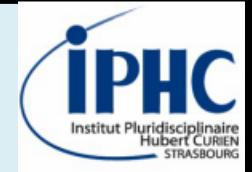

#### **Goal: constraints on your process by the ATLAS monojet analysis ATLAS-EXOT-2015-03**

**Have a look on the PAD (Physics Analysis Database) of the validation card of the analysis implementation**

<http://madanalysis.irmp.ucl.ac.be/wiki/PublicAnalysisDatabase>

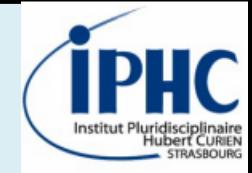

#### **Reinterpretation step-by-step:**

• Opening a MadAnalysis 5 session @ the reconstruction level

bash> ./bin/ma5 -R

• Activating the « recast » mode

ma5> set main.recast = on

• Importing your signal sample (HEPMC format)

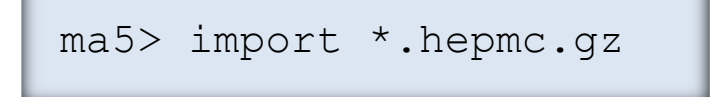

• Launching the reinterpretation

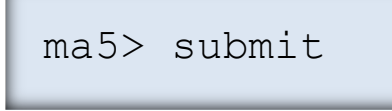

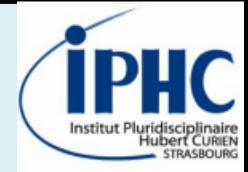

#### **Launching the analysis ATLAS-EXOT-2015-03 on your signal:**

• Editing the recasting Card

MA5: Would you like to edit the recasting Card ? (Y/N) Answer: Y

• Selecting ONLY the ATLAS monojet analysis ATLAS-EXOT-2015-03 analysis

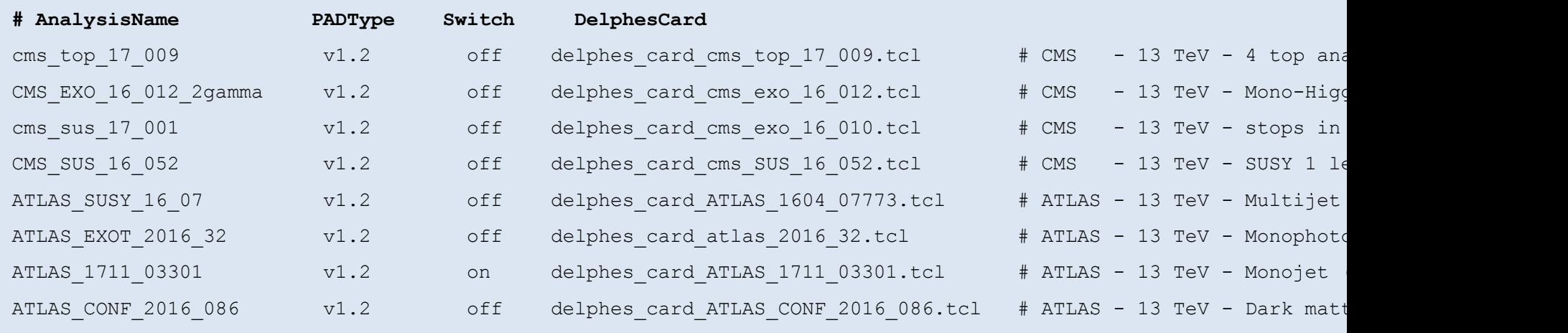

• Detector simulation + Reinterpretation ongoing. Be patient please.

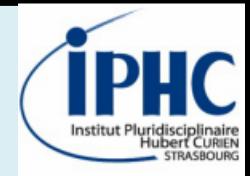

#### **Opening the results**

At the end of the reinterpretation process, results are gathered into a file called « CLs output summary.dat ». Open the file for getting the excluded cross-section @ CL=95%.

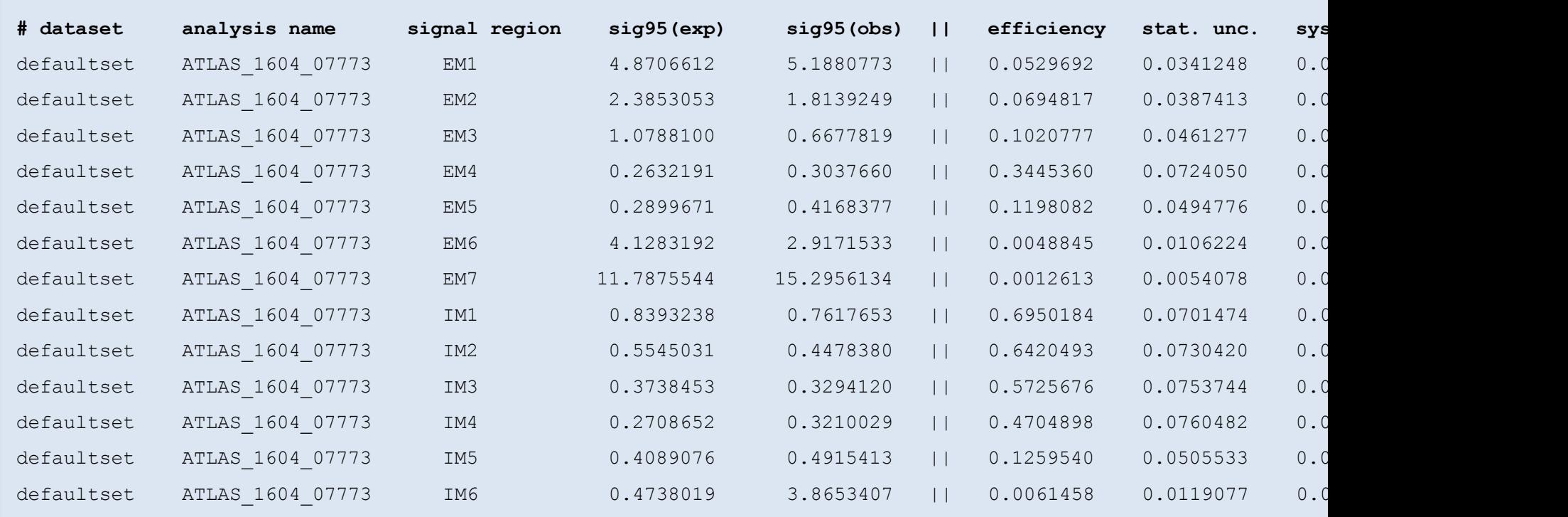